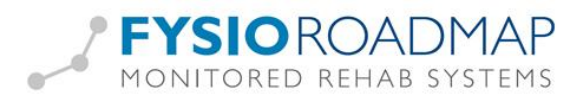

# **Fitkids**

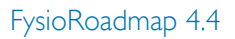

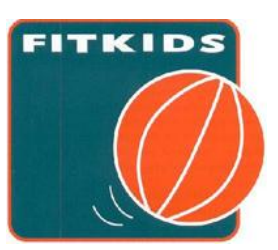

### Inhoud

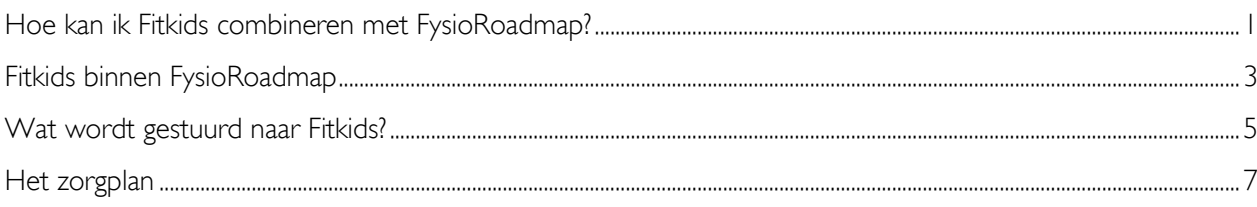

# <span id="page-0-0"></span>Hoe kan ik Fitkids combineren met FysioRoadmap?

FysioRoadmap heeft een koppeling met Fitkids.

Dit houdt in:

- Als de offerte voor de Fitkids-koppeling getekend is en
- De koppeling is geactiveerd in FysioRoadmap en
- De licentiecode voor deze Fitkids-koppeling ingevoerd is,
- Dan kunnen alle gegevens van Fitkids dagelijks naar de Fitkids-server gestuurd worden, zodat de gegevens ook bij Fitkids staan.

De koppeling met Fitkids kan worden geactiveerd door (met administratorrechten) te gaan naar tabblad Instellingen – Koppelingen – Fitkids aanvinken.

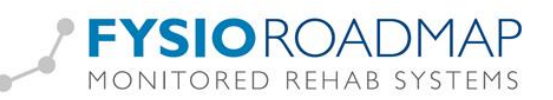

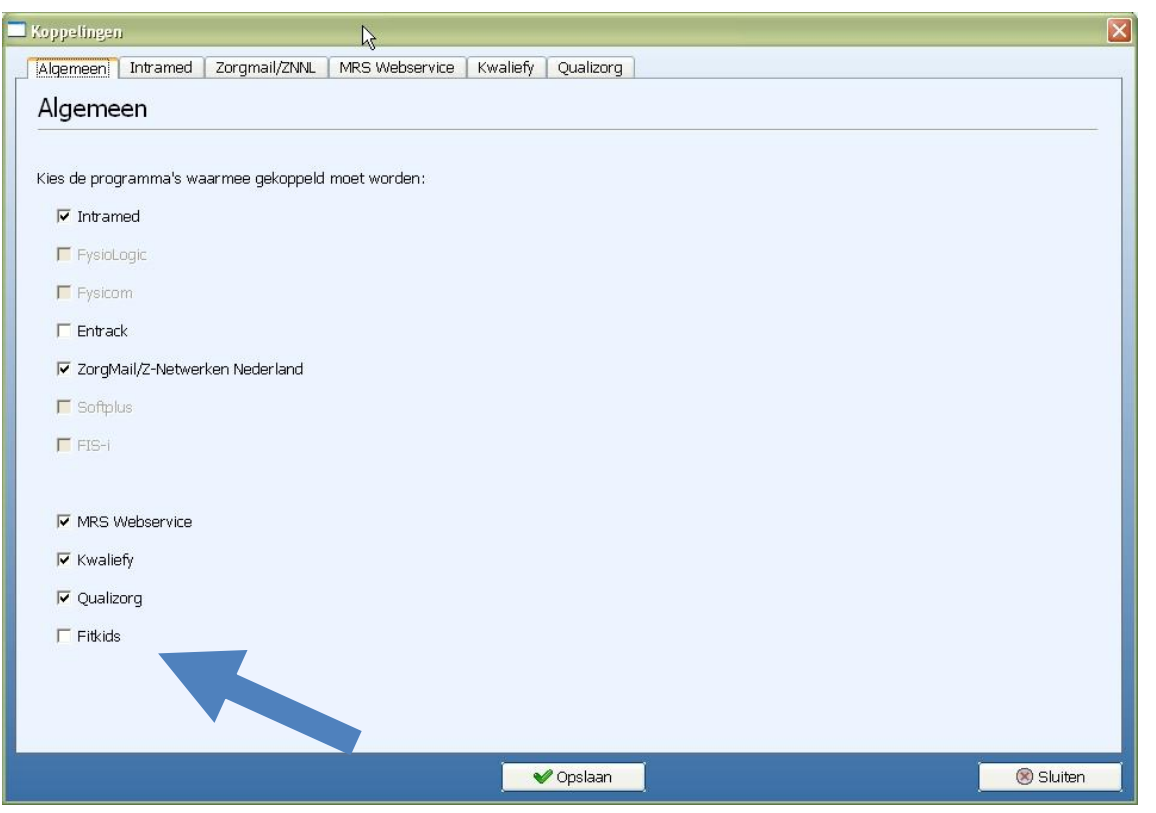

Na het aanvinken van Fitkids, komt er een tabblad bij in het openstaande scherm. Klik op dat tabblad.

Registreren van Fitkids kan door de licentiecode te kopiëren en te plakken in het geselecteerde tabblad ( Instellingen – Koppelingen – Fitkids) en op **<Check>** klikken.

Hier is ook ruimte voor de gebruikersnaam en het wachtwoord die u bij aanmelding voor gebruik van deze module zal ontvangen.

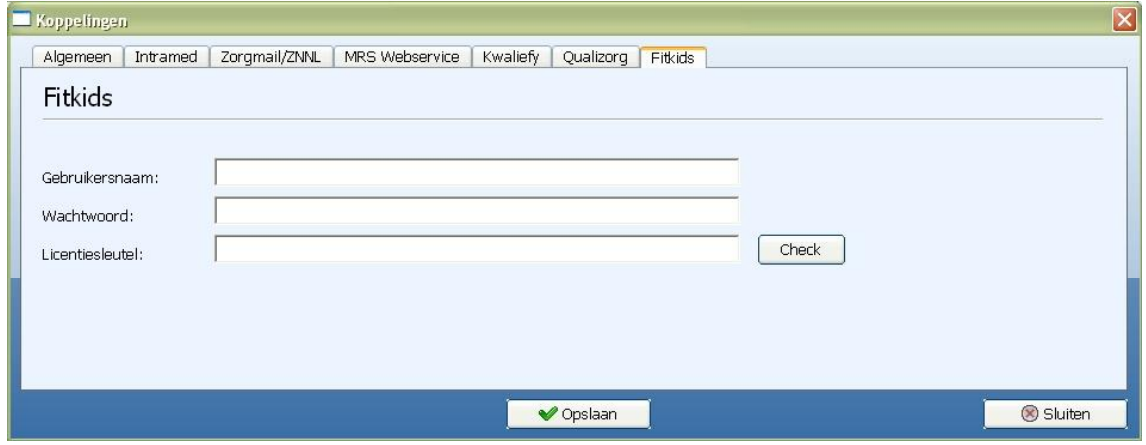

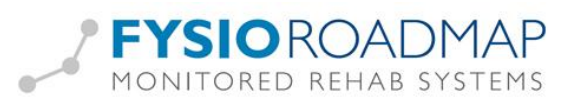

#### Verdere werkwijze:

- Via de online stambestanden kunnen de zorgplannen voor Fitkids worden gedownload
- Ook bepaalde vragenlijsten en metingen die bij Fitkids horen, staan in de online stambestanden en kunnen gedownload worden.
- In de kinderfysiotherapieanamnesekaart (onderdeel 1.2) kan aangegeven wordt dat de patiënt meedoet aan Fitkids,
- Deze gegevens worden dagelijks bekeken op wijzigingen en naar Fitkids gestuurd.
- -

### <span id="page-2-0"></span>Fitkids binnen FysioRoadmap

Als de koppeling Fitkids is geactiveerd, wordt er klinimetrie toegevoegd aan de patiënt.

Optioneel gaat het om:

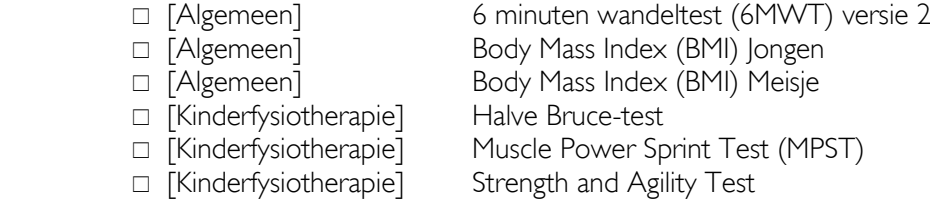

Standaard hoort de DUX-25 bij Fitkids. Deze hoeft dan ook niet via de online stambestanden te worden gedownload. Deze is bij een geldige Fitkids-licentie automatisch beschikbaar.

Deze horen allemaal aan het begin (instroom) van het Fitkids-traject te worden afgenomen, tussendoor nog een keer en bij de afsluiting ook (uitstroom).

De therapeuten moeten iedere 3 maanden testen afnemen, zodat er een goed beeld wordt gevormd over de vorderingen van het kind.

In de anamnesekaart kinderfysiotherapie is er een vink "Fitkids" bijgekomen op tabblad "1.2 Inventarisatie hulpvraag", met een knop <Fitkids>

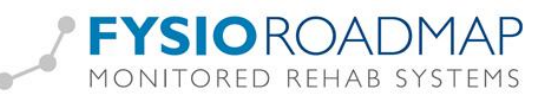

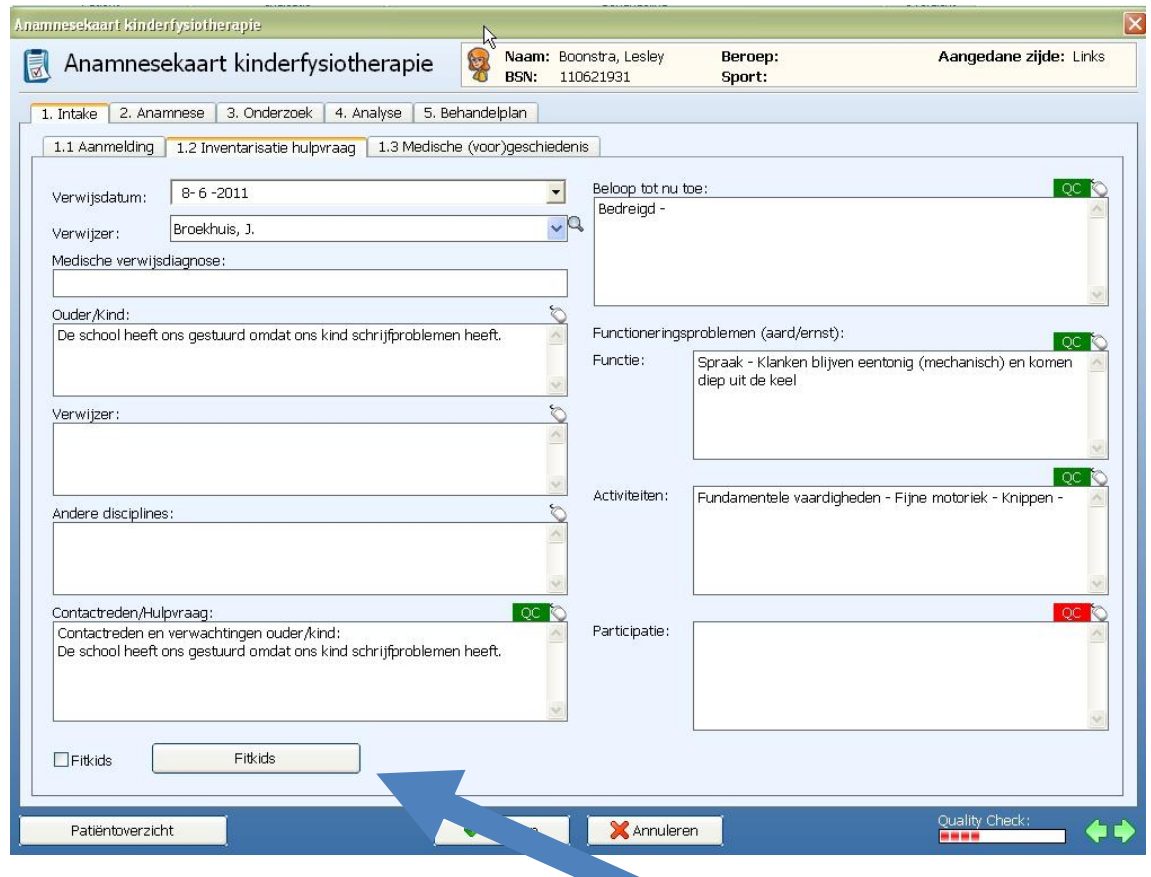

Onder de knop "Fitkids" staan de volgende extra velden:

- Primaire aandoening
- Toevoeging
- Secundaire aandoening
- Toevoeging

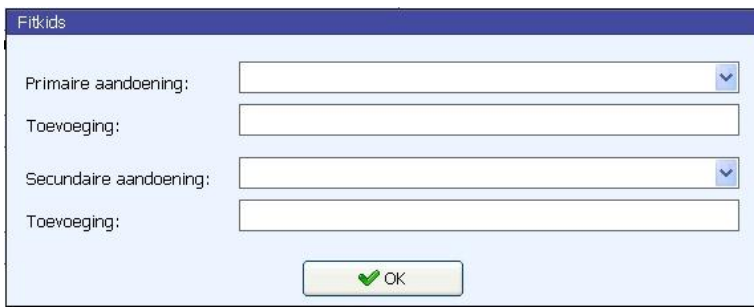

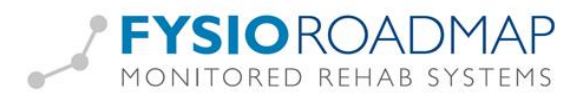

## <span id="page-4-0"></span>Wat wordt gestuurd naar Fitkids?

Eén keer per dag (na 10.00 uur) bij het afsluiten van FysioRoadmap wordt de Fitkids-informatie verzonden naar de Fitkids-server.

Welke informatie gaat naar Fitkids?

Per patiënt worden deze gegevens doorgestuurd:

- NAW-gegevens
- Primaire aandoening
- Secundaire aandoening
- Zorgverzekeraar/ UZOVI
- Resultaten vragenlijsten en metingen Per vragenlijst/ meting wordt erbij vermeld of het om instroom, tussenstroom of uitstroom gaat en wanneer de vragenlijst/meting is afgenomen.

Tijdens het afsluiten van FysioRoadmap kunnen onderstaande schermen verschijnen:

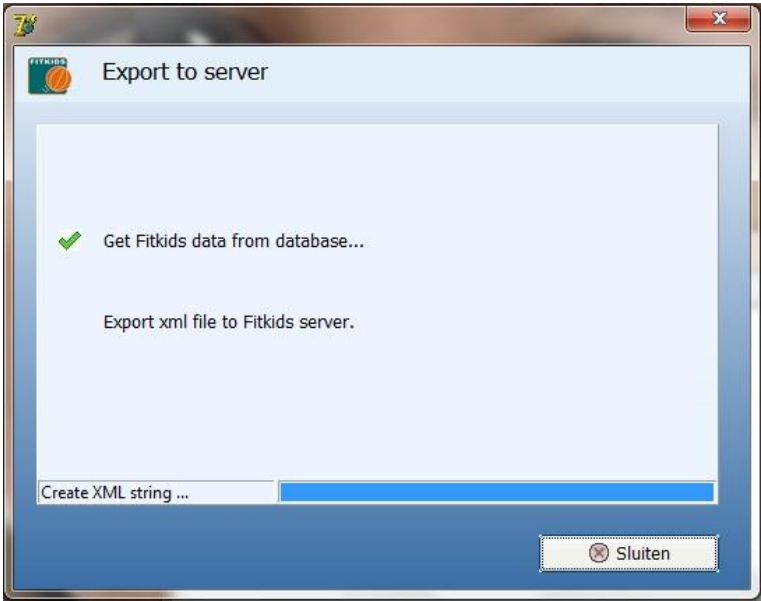

Dit scherm verschijnt tijdens het versturen van data naar Fitkids.

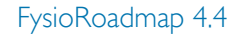

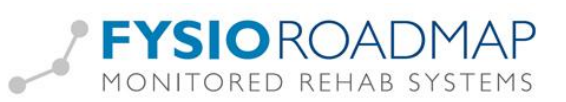

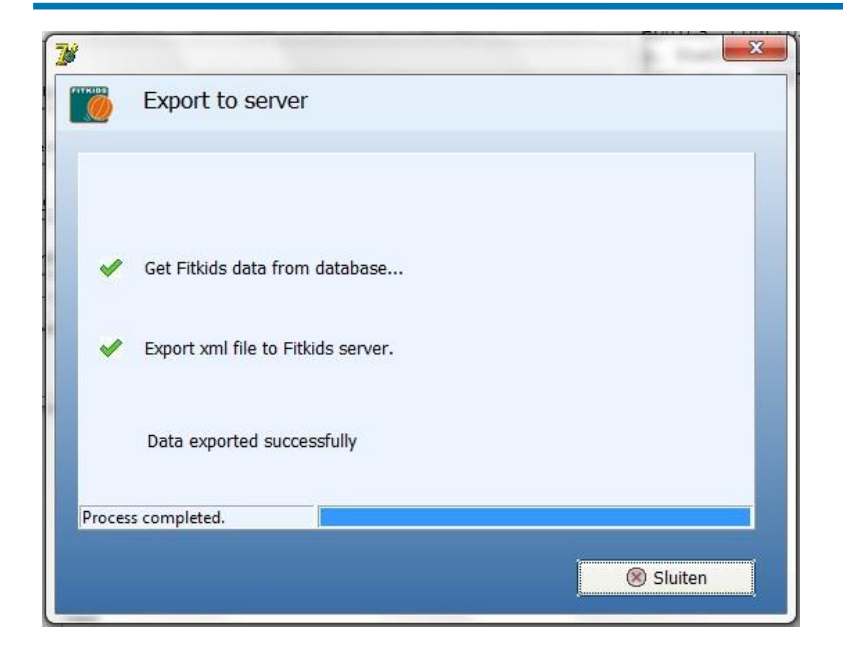

Dit scherm verschijnt als de data succesvol naar Fitkids is gestuurd.

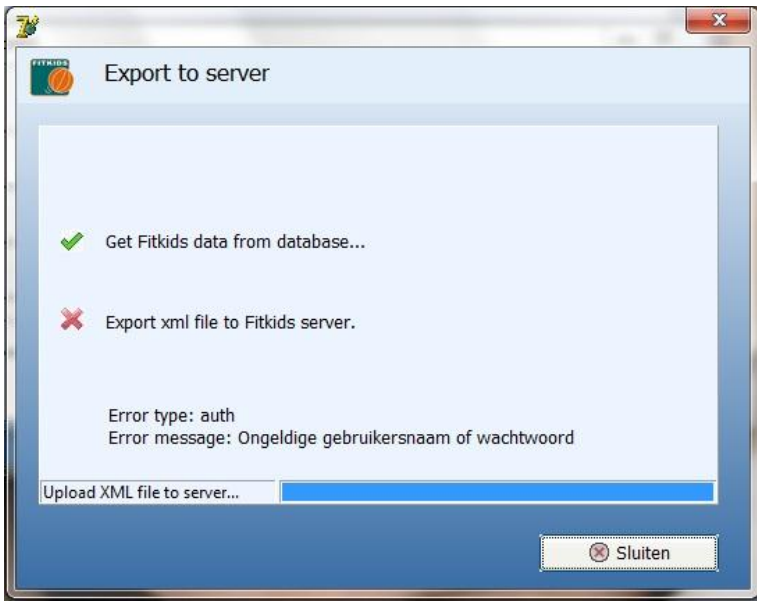

Dit scherm verschijnt als het niet gelukt is de data naar Fitkids te sturen. De reden van het niet kunnen exporteren wordt erbij vermeld.

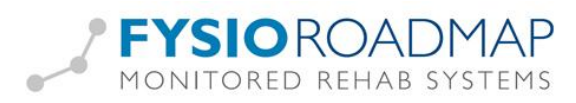

# <span id="page-6-0"></span>Het zorgplan

Er bestaan binnen FysioRoadmap 2 zorgplannen voor Fitkids: die voor een jongen en die voor een meisje.

Zo ziet die van een meisje eruit:

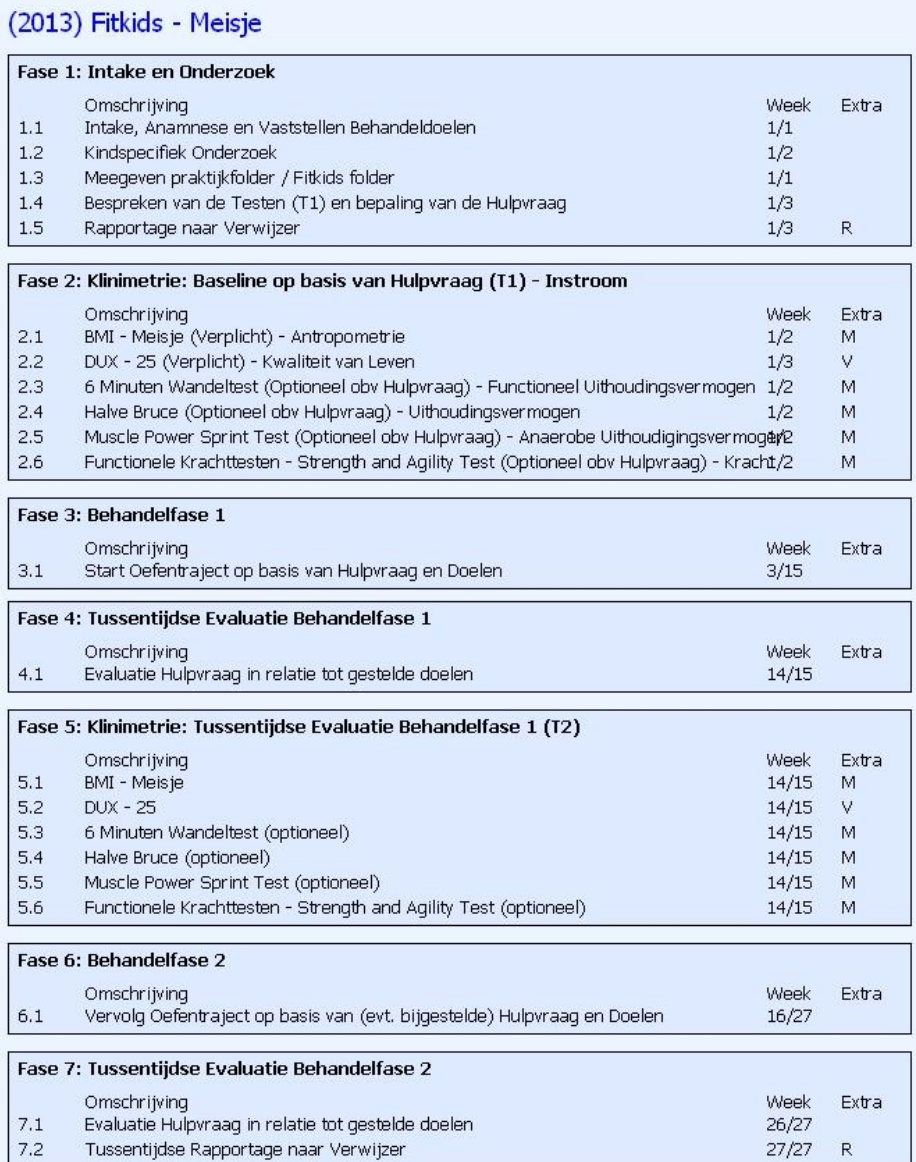

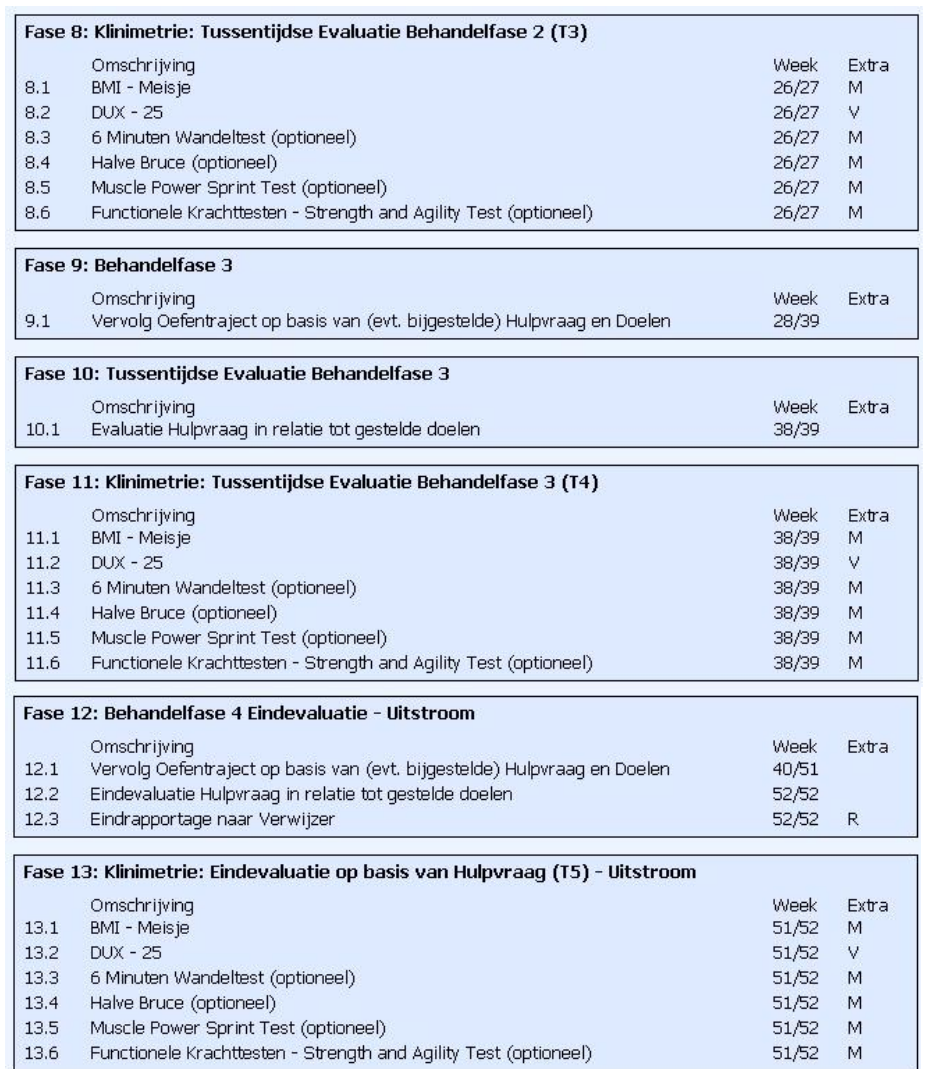